## LATEX Workshop

## Oct. 2013

§1. TeX and IATeX. IATeX is a typesetting system which makes it easy to create typographically sophisticated documents. It also has a challenging, unintuitive interface. A LaTeX document starts as a file which has special markup characters (similar to HTML or Wiki Formatting), which is then processed by the LaTeX program all at once to produce a PDF document.

Part of LaTeX is the program TeX, which came first in 1978. TeXprovides the foundational typesetting commands, and is pronounced as "tech", since the uppercase X is really representing the greek letter chi,  $\chi$ , and has the sound of a hard "ch". LaTeX is an add-on developed in 1986, and it makes using TeX easier—so much so that it is now the standard everyone uses, although one may find references to old-style TeX commands occasionally.

This course tries to provide a hands-on guide to using LATEX. It assumes you have no experience with LATEX, but that you do have some computer experience. More comprehensive guides and manuals are presented at the end, in §14.

To show off the abilities of this new typesetting software, Donald Knuth, the creator of T<sub>E</sub>X, made a fancy arrangement of the letters: T<sub>E</sub>X. These will be annoying, so I may use TeX and LaTeX to refer to the two programs.

§2. Where is T<sub>E</sub>X?. Tex is not a single program. It is a group of programs, and one usually installs it by installing a T<sub>E</sub>X distribution. The distribution to use depends on the operating system on your computer. Some common distributions are in the following table.

| Operating System | Distribution |
|------------------|--------------|
| Windows          | MiKTeX       |
| Mac              | MacTeX       |
| Linux            | TeX Live     |

In addition to a distribution, you will also need a *text editor*. A text editor is a program which lets you type and edit text documents. The most important criteria is that the program can save plain text documents. Microsoft Word could work, but you need to specify to save it as "Plain Text (.txt)". Notepad is another text editor. TextEdit on Macs is almost a text editor, but one needs to change the "Format" option in the preferences to "Plain Text".

Fortunately, most distributions include speciality editors which are designed to work with LaTeX. Two such are TEXshop and TEXstudio. This guide will assume you are using TEXstudio.

**§3.** Hello World. Type the following into your editor, save it as the file *hello.tex* and then run LaTeX on the file.

\documentclass{article}
\begin{document}
Hello
\end{document}

You should see a document with the word "Hello" on it. The words which begin with a backslash, '\', tell LaTeX that the word is a formatting command. The first one, \documentclass, specifies which layout we want to use.¹ Then the pair of \begin{document} and \end{document} wrap the words we want to be typeset.

The text before the \begin{document} is called the *preamble*.

There are other special characters besides the backslash. They are

$$\%$$
 \$ { } \_ # & ~ > <

These symbols all have special meanings in a LaTeX file. If you should need one of these symbols in your document, each character has a command which represents it in the document:

| Special Character | Command         |
|-------------------|-----------------|
|                   | \textbackslash  |
| %                 | \%              |
| \$                | \\$             |
| {                 | \{              |
| }                 | \}              |
| _                 | \_              |
| #                 | \#              |
| &                 | \&              |
| ~                 | \textasciitilde |
| >                 | \textgreater    |
| <                 | \textless       |

§4. Text Formatting. We can make text bold and italic. Enter this between the begin and end pair from before.

 $<sup>^{1}</sup>$ Other layouts are XXX

```
This is \text{textbf}\{bold\ text\}, and this is \text{textit}\{italic\}. They \text{textit}\{can\ be\ \text{textbf}\{nested\}\}.
```

It should produce something which looks like the following.

```
This is bold text, and this is italic. They can be nested.
```

These commands start with a backslash, followed by an opening brace, '{', the text to format, and then a closing brace, '}'. The opening and closing braces need to be matched. If there is more of one than the other, LaTeX will complain.

Try playing around with the following character styles:

| Style           | Command                   |
|-----------------|---------------------------|
| Normal Text     |                           |
| Emphasis        |                           |
| Roman Font      |                           |
| Sans Serif Font |                           |
| Monospaced Font |                           |
| Italic Shape    |                           |
| Slanted Shape   | $\text{textsl}{\dots}$    |
| Small Capitals  |                           |
| Uppercase       |                           |
| Lowercase       | $\label{lowercase} \$     |
| Bold Shape      |                           |
| Medium Weight   | $\text{textmd}\{\ldots\}$ |

§5. Spaces, Justification, and Hyphenations. Most of the time you will use normal spaces in your document. LaTeX will automatically format your lines, and form them into paragraphs. It will even hyphenate words to improve the line breaks!

LaTeX will group lines which are next to each other into the same paragraph. To start a new paragraph, enter a blank line.

```
This line will be in a paragraph.
And this line will
be in the same paragraph.
```

This line is in a new paragraph.

And this line is put in a third paragraph. Along with this line.

Produces output like the following:

This line will be in a paragraph. And this line will be in the same paragraph.

This line is in a new paragraph. And this line is put in the second paragraph. Along with this line.

- Tell LaTeX to not split a line at a given space by replacing the space with a tilde, '~'. For example, Mrs.~White will not insert a line break between Mrs. and White.<sup>2</sup>
- You can force a line break by ending an input line with two backslashes, '\\'.
- If LaTeX gets the hyphenation of a word wrong, tell LaTeX by using the \hyphenation{...} command. E.g. \hyphenation{wysiwyg Zoo-lander} tells LaTeX to not hyphenate wysiwyg, and that Zoolander can be split after the Zoo. This command should only be needed, if at all, for technical vocabulary.
- You can force a page break command using \pagebreak
- You can put in bigger spaces using the \hspace{...} command. This line has \hspace{1in} 1 inch of space.

§6. Quotes and Comments. If you use Don't use the usual quote character " in your files. Prefer to use two back-ticks ' and two apostrophes like so: 'Quote' to get the output "Quote".

There are three kinds of dashes: the hyphen, -; the en-dash, -; and the em-dash, -. The hyphen is used when breaking words between lines and when combining watcha-may-call-its. The en dash, made using --, is used to indicate number ranges, e.g. 5–10 business days. The em dash, made with ---, is used to indicate changes in thought—or, whatever the grammar books tell us.

The percent sign, %, starts a comment inside your source file. LaTeX will discard the percent sign as well as any remaining text on the line. This can be useful to either leave notes to yourself in the source file, or to temporary remove text without deleting it.

 $<sup>^2 \</sup>mathrm{See} \ \mathrm{http://tex.stackexchange.com/questions/15547/when-should-i-use-non-breaking-space}$  for more discussion.

```
% discuss comments
% TODO: insert cat picture here?
The percent sign, \%, starts a comment inside your source file.
LaTeX will discard the percent sign as well as any remaining text on the line. % comments can also end a line
This can be useful to either leave notes to yourself in the source file, or to temporary remove text without deleting it.
```

§7. Environments. We have already seen the environment document. Environments enclose sections of text, and they all begin with the command \begin{...} and conclude with the command \end{...}. Some other environments are center, quote, flushleft, and flushright.

```
\begin{center}
   This line will be in its own paragraph, centered.
\end{center}
\begin{flushright}
   This paragraph will be aligned
   against the right margin.
   All the lines will be pushed as far to the right
   as possible.
   Lines will wrap themselves, or we can force \\
   a new line.
\end{flushright}
```

Produces

This line will be in its own paragraph, centered.

This paragraph will be aligned against the right margin. All the lines will be pushed as far to the right as they can. Lines will wrap themselves, or we can force a new line.

- §8. Lists. There are three kinds of lists in Latex: Enumerated Lists, Itemized Lists, and Description lists.
  - An itemized list provides a sequence of bullet points.

- Each point may be its own paragraph
- the overall list is offset in indented

```
\begin{itemize}
    \item An itemized list provides a sequence of bullet points.
    \item Each point may be its own paragraph
    \item the overall list is offset in indented
\end{itemize}
```

Each bullet point is started with an \item command. The other kinds of lists are similar.

- 1. Enumerated lists are numbered, or lettered.
- 2. Lists can even be nested.
  - (a) This list appears inside an item for the outer list.
  - (b) Another item, just to create a bullet point.
- 3. The last enumerated sentence.

```
\begin{enumerate}
  \item Enumerated lists are numbered, or lettered.
  \item Lists can even be nested.
  \begin{enumerate}
    \item This list appears inside an item for the outer
    \item Another item, just to create a bullet point.
  \end{enumerate}
  \item The last enumerated sentence.
\end{enumerate}
```

**Description Lists** A description list consists of pairs of terms and descriptions.

**Intention** While this description list is using the item headings as on organizational tool, it is intended to use them as a way to define a bunch of terms.

## Occasionally

You may want the terms to be on seperate lines than the terms being defined. Then the "\hfill newline" trick is helpful.

\begin{description}

\item[Description Lists] A description list consists of pairs of terms and descriptions.

\item[Intention] While this description list is using the item headings as on organizational tool, it is intended to use them as a way to define a bunch of terms.

\item[Occasionally] \hfill \\

You may want the terms to be on seperate lines than the terms being defined.

Then the ''\textbackslash hfill newline'' trick is helpful.  $\end{description}$ 

§9. Math. The ability to typeset math formulae is the main reason many people choose to use LaTeX at first. A formula may be either typeset *inline*, such as x is a real variable, and  $f(z) = e^z$  is an analytic function. More complex formula can use *display style*:

$$H(a,r) = \sum_{n=0}^{\infty} ar^n = \frac{a}{1-r}.$$

Inline formulae are surrounded by dollar signs, \$, and display formulae use  $\[$  and  $\]$ .

```
A formula may be either typeset \emph{inline}, such as $x$ is a real variable, and $f(z) = e^z$ is an analytic function. More complex formula can use \emph{display style}: \[ H(a, r) = \sum_{n = 0}^{infty ar^n = \frac{a}{1-r}.} \]
```

Math formulae use carets, ; for superscripts and underscores, \_, for subscripts. Other math notation use commands, such as  $\{...\}\{...\}$  for fractions, and  $\sum$  for the summation symbol. You can get Greek letters using  $\alpha, \beta, \gamma, \ldots$ 

There are too many math commands here. If you have especially demanding math needs, the amsmath has many specialized environments for mathematics.

LaTeX makes a distinction between commands entered in *math mode*, as opposed to *text mode*. Some commands only work in one or the other. For example, the \frac command only works in math mode.

§10. Pictures and Packages. To include a picture, we need to use the graphicx package. In the preamble—right after the \documentclass{..}, put \usepackage{graphicx}.

Then to include a picture—in EPS, PDF, PNG, or JPG formats—use the command \includegraphics{...}.

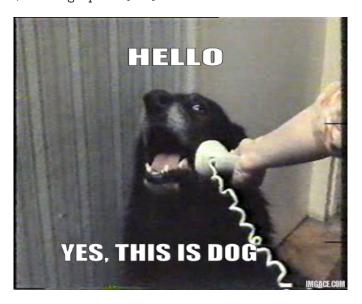

\begin{center}

\includegraphics[scale=.5]{hello-yes-this-is-dog}
\end{center}

- §11. Tables. There are two aspects to tables: first, one needs to layout the rows and columns of data. Second, one often needs to have the table to float to a convenient portion of the page, say the bottom or the top. The \tabla renvironment handles the first concern, and the \table environment handles the second.
  - §12. Sections, Table of Contents.
  - §13. Bibliography.
- §14. Further Reading. Andrew Roberts, "Getting to Grips with La-TeX", http://www.andy-roberts.net/writing/latex

Wikibooks LaTeX reference, http://en.wikibooks.org/wiki/LaTeX/